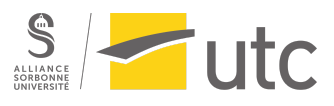

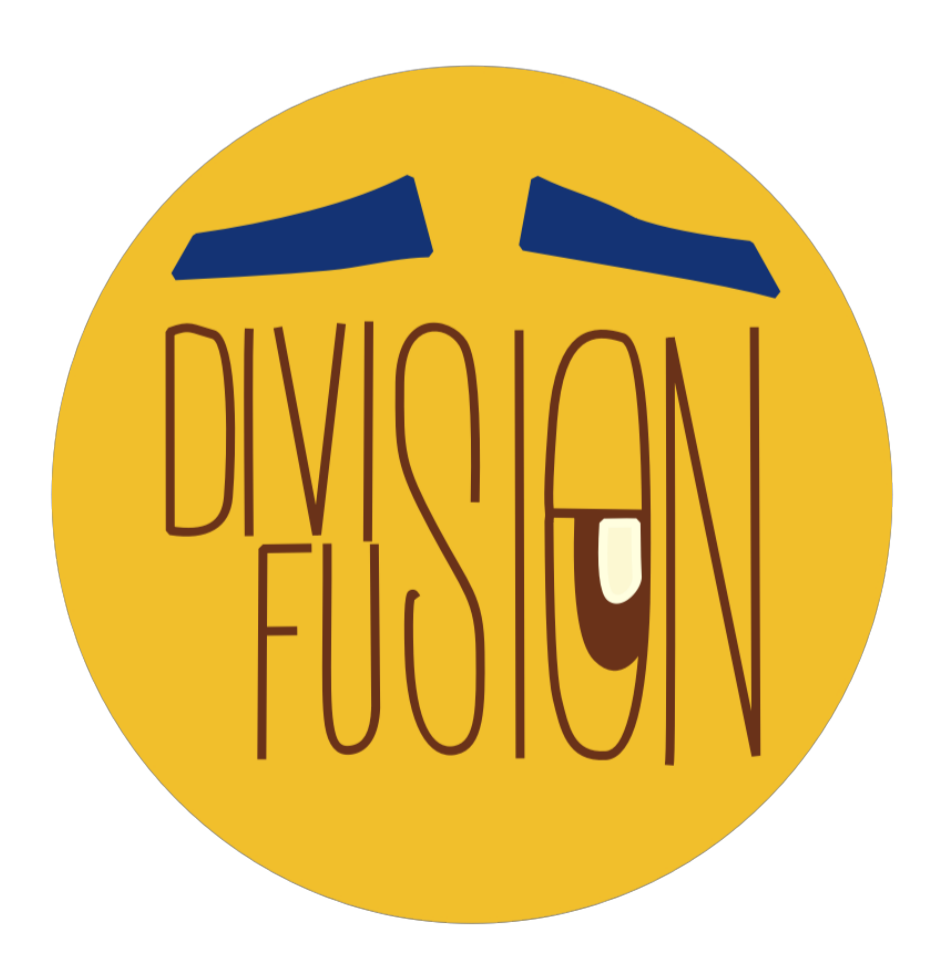

# DiviFuSion

Projet SI28 - A23 CHAMBERT-LOIR Amandine, DELETRE Emilie, KATABI Wassel, MIGUEL Laura, RHIOUI Yasmine

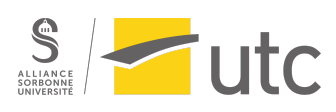

## Sommaire

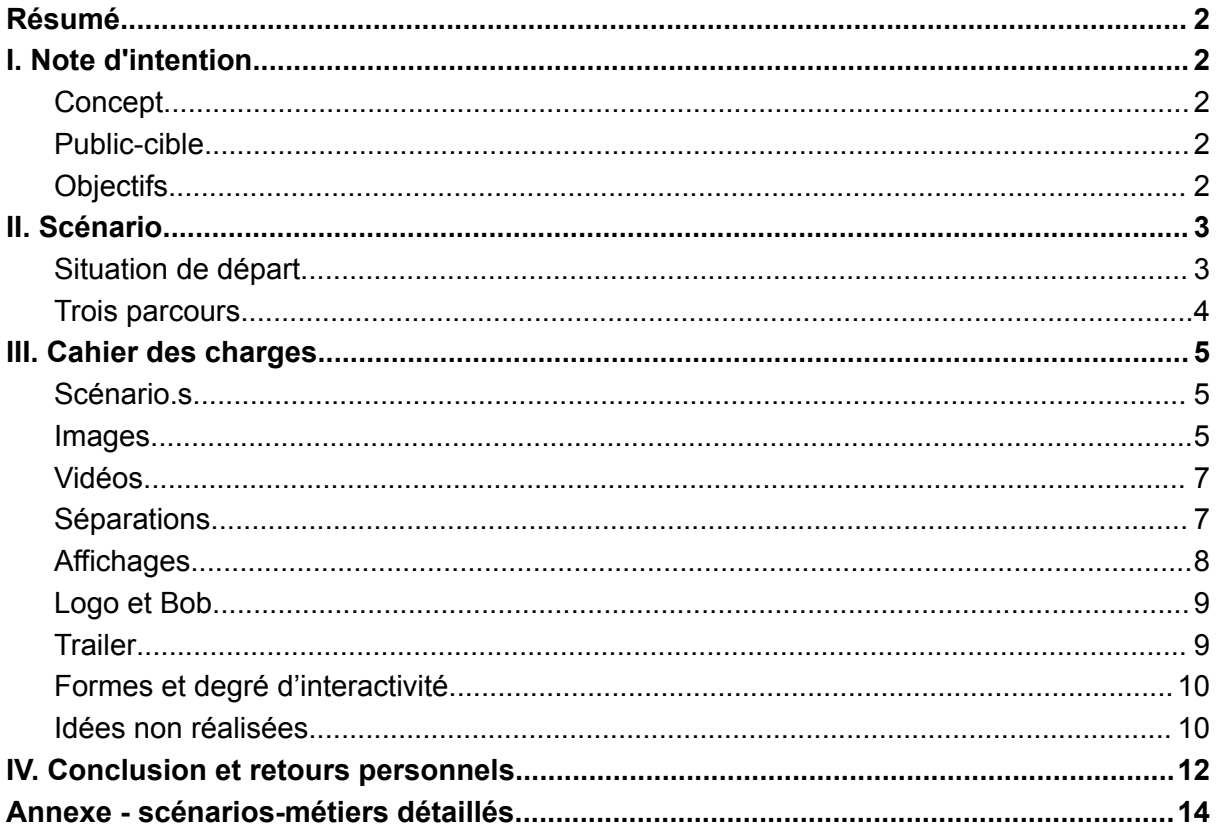

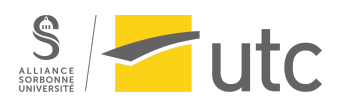

## <span id="page-2-0"></span>Résumé

C'est le matin... Vous venez de vous faire virer de votre travail, il est temps d'en trouver un autre. On vous affecte à un nouveau job, mais votre éternelle poisse semble également être au rendez-vous… Vos choix semblent tous mener à une situation encore pire que la précédente.

Et si vous regardiez à côté ? Et si vous pouviez voir les choix que vous avez décidé de ne PAS prendre? Sont-ils vraiment mieux ?

Entrez dans DiviFuSion, un récit interactif où l'ensemble des possibles vous est montré à l'écran… mais hors de votre portée. Aurez-vous des regrets ?

## <span id="page-2-1"></span>I. Note d'intention

## <span id="page-2-2"></span>Concept

L'idée initiale est de produire un récit interactif à choix, avec l'accent mis sur comment représenter tous les choix simultanément.

Le concept est de diviser l'écran à chaque choix réalisé, en ne laissant la main à l'utilisateur.rice que sur le choix qu'il/elle a effectué ; si des chemins finissent par se croiser de nouveau, fusionner les écrans ; si des chemins arrivent à terme (mort du personnage principal par exemple), les faire disparaître de l'écran.

L'arborescence des scénarios et choix possibles est accessible au fur et à mesure de l'avancement du jeu.

L'écran principal propose une expérience sonore, cependant, en arrière-plan les différentes bandes sons avec quelques bruitages des univers alternatifs prennent de plus en plus de place pour perturber le.la joueur.euse.

Le scénario se déroule sur une tranche de vie restreinte d'un personnage (24 heures). La situation initiale sera concrète et plutôt commune. Au fur et à mesure des choix, des univers fantastiques et variés se développent.

## <span id="page-2-3"></span>Public-cible

Le jeu est ouvert à toute personne en âge de lire, mais le concept et l'expérience sont pensés pour des adultes. Le jeu se déroule sur ordinateur.

## <span id="page-2-4"></span>**Objectifs**

Avoir une expérience introspective personnelle sur la notion de choix tout en ayant un aspect ludique via la diversité des univers dépeints et les scénarios développés. Comprendre que même si nos choix sont importants, il y a tellement de paramètres à considérer qu'on ne peut pas tout contrôler. Ainsi, nous souhaitons montrer à l'utilisateur.rice toutes les possibilités de ce qu'on peut être, tout en montrant qu'il n'y a pas qu'un seul chemin menant à un résultat, et qu'un choix seul ne détermine pas une conclusion.

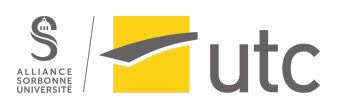

## <span id="page-3-0"></span>II. Scénario

Afin de pouvoir montrer tous les choix sans avoir trop de divisions d'écran, nous avons choisi de faire un scénario plutôt linéaire, avec des situations communes à tous les choix. Le scénario est séparé en 2 phases inégales : la situation de départ qui est assez rapide, et 3 branches de scénario différentes qui ne se rejoignent pas. Au sein de chaque branche, on peut voir tous les choix possibles internes à la branche : le but étant que même si on montre tous les choix pour une branche à l'écran, l'utilisateur.ice ait envie de recommencer et tenter une autre branche du scénario. Le scénario est écrit à la première personne.

## <span id="page-3-1"></span>Situation de départ

L'histoire commence au début de la journée : on se réveille et l'utilisateur.ice apprend qu'il/elle s'est fait.e licencié.e de son dernier travail et que de manière générale, il/elle un vrai looser, a la poisse et sa vie n'est qu'un enchaînement de galères. Il/elle apprend aussi qu'il/elle doit se rendre à la NAOP, la Nouvelle Agence d'Orientation Professionnelle. Malheureusement sur le chemin rien ne se passe comme prévu, il/elle arrive en retard quels que soient ses choix. Le personnage cherche à reprendre le dessus sur ses actions et se lance dans une quête pour retrouver son libre arbitre et battre le déterminisme de sa poisse.

#### L'agence

Arrivé à l'agence, on remplit un questionnaire en ligne. Si la première question paraît cohérente ("Êtes-vous plutôt créatif, bricoleur ou routinier ?"), les questions suivantes sont toutes plus bizarres les unes que les autres, on ne comprend pas en quoi savoir si on prend 2 ou 3 épaisseurs de papier toilette indique quoique ce soit sur nos compétences professionnelles. Cela permet de préfigurer les univers loufoques vers lesquels notre personnage risque de se diriger. Une fois le questionnaire rempli, on le redonne à l'accueil, l'agence lui indique alors la salle où on doit nous rendre. On ouvre la porte et… on se réveille dans notre lit.

#### Bob

Juste avant de remplir le questionnaire, on rencontre Bob le Blob, un petit personnage jaune qui se présente comme étant notre poisse et nous avertit de l'importance de nos choix. Bob est construit et écrit comme la voix intérieure du personnage. Il s'insert dans l'histoire et vient titiller notre personnage. Espiègle, il rythme l'histoire par des petites remarques cinglantes. Il vient alors questionner les choix en se moquant du personnage et de sa poisse. En effet, bob a un point de vue omniscient, il sait ce qu'il se passe dans les passages parallèles et peut ainsi orienter ou guider les choix de l'utilisateur.trice. Il contribue aussi à créer un univers étrange et absurde puisque c'est lui qui transporte le personnage dans des univers extraordinaires en fonction de ses choix.

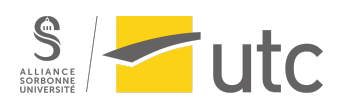

## <span id="page-4-0"></span>Trois parcours

Les trois parcours commencent de la même façon : nous nous réveillons dans notre lit, apprenons quel est notre nouveau métier et nous nous rendons sur notre lieu de travail. On se rend rapidement compte que notre poisse est toujours là.

Quand on suit la logique de notre métier, nous avons généralement des conséquences logiques, elles aussi dans la logique du métier. Mais Bob le Blob apparaît régulièrement pour essayer d'influencer nos choix, et on comprend qu'il en sait plus que nous sur l'agence et ce qui nous arrive. Quand on s'éloigne trop des "bons" choix, Bob est même capable de nous envoyer dans des mondes parallèles. Toutefois, ces choix peuvent aussi avoir pour conséquence la mort (ou pire, le licenciement) qui nous renvoie alors au début de notre journée.

Lorsqu'on a réussi une journée entière, on arrive sur une fin commune : on rentre chez nous, avons possiblement le choix de nous regarder dans le miroir (ce qui se traduit en retour caméra) en fonction des choix effectués dans le parcours, puis on se retrouve de nouveau dans l'agence qui nous propose de tenter un nouveau parcours.

De manière générale, Bob encourage le personnage à sortir du sentier simple et évident, du train-train quotidien. Il l'embarque alors dans des univers parallèles, mais attention, ceux-ci peuvent effectivement mener à une mort précipitée, et donc à la fin du jeu. Le/la joueur/euse doit alors prendre quelques risques s'il/elle veut découvrir des pans cachés de l'histoire.

3 métiers et donc 3 chemins totalement différents sont proposés suite au questionnaire :

- **Garagiste :** c'est un métier manuel, d'artisanat, associé à des qualités de bricoleur ;
- **Professeur de peinture :** à la fois métier pédagogue et artistique, nous souhaitions ajouter un métier créatif ;
- **Expert en conformité réglementaire :** dernier métier, il se déroule en bureau, et son appellation est volontairement un peu obscure. C'est un métier que l'on associe souvent à des qualités de rigueur et une certaine rigidité à cause des normes et procédures très strictes.

Les trois scénarios sont détaillés en annexe.

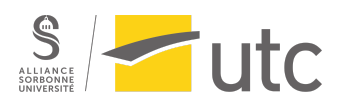

## <span id="page-5-0"></span>III. Cahier des charges

## <span id="page-5-1"></span>Scénario.s

Notre histoire est racontée exclusivement sous forme de texte. L'utilisateur.ice doit lire pour comprendre et effectuer un choix en conséquence. Le projet est construit sur Twine, mais l'écriture collaborative a été réalisée sur Ubikey, afin de mettre en commun les idées et obtenir une arborescence, avant de rédiger totalement le scénario.

Ainsi, les scénarios des trois métiers ont été rédigés par des personnes différentes, ce qui rend l'écriture assez hétérogène. Puis un travail de relecture, d'uniformisation et de reformulation a été effectué. Il avait pour but d'apporter plus de cohérence dans l'histoire globale tout en conservant une certaine diversité de style d'écriture.

Par ailleurs, le personnage que l'on joue n'est ni nommé, ni genré. C'est monsieur/madame tout le monde, le but était de permettre à tous et toutes de s'y identifier et de faire un récit à la première personne inclusif.

Le scénario contient plus de 220 passages. Cela rend l'histoire plus ou moins longue en fonction des choix effectués. En effet, il y a des fin précipitée cachée tout au long du parcours, qui permettent de revenir directement au début du jeu ou de la journée. Ces fins ou morts précipitées ont été limitées afin de ne pas rendre l'avancement dans l'histoire trop difficile. En effet, ces fins étant pour la plupart absurdes, il n'est pas toujours possible de les anticiper.

Un autre élément important du scénario est la présence d'un petit personnage imaginaire : Bob. Comme indiqué précédemment, il est écrit comme la petite voix dans la tête du personnage. Il se moque et essaye d'encourager à aller faire des choix sortant des sentiers battus. Il permet d'embarquer le.la joueur.euse dans des histoires plus amusantes et absurdes. Mais, il permet aussi de faire augmenter une variable de poisse. Plus on suit ses idées, plus notre compteur augmente en arrière-plan, ce qui peut nous mener à des parties cachées de l'histoire, dans des univers parallèles. Le compteur augmente notamment lorsque l'on ne suit pas la logique du métier qui nous a été attribué, lorsque nous prenons une décision peu éthique ou juste peu pertinente.

#### <span id="page-5-2"></span>Images

Le choix des images a pour but de rendre l'expérience immersive et agréable pour l'utilisateur, avec des colorimétries différentes selon l'étape et l'avancée du jeu. Le visuel se rapproche du style BD ou comics, avec des ambiances propres à chaque parcours. En effet, la situation initiale est commune, avec des couleurs relativement ternes. Ensuite, le garagiste permettra d'être plongé dans un univers rétro avec une prédominance des couleurs primaires, le peintre sera haut en couleur et l'expert en conformité restera dans des ton gris neutres. L'idée est de ne jamais représenter de façon figurative le personnage principal : n'apparaissent que les personnages externes, comme s'il s'agissait d'une vue à la première personne. L'ensemble des images a été généré grâce à l'intelligence artificielle Adobe Firefly. Certaines d'entre elles ont ensuite été modifiées via des logiciels de dessin numériques afin de se rapprocher au mieux du scénario de notre histoire interactive.

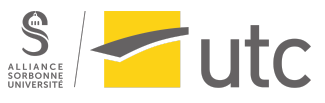

Une fois les images générées, elles sont intégrées à chaque passage de l'histoire Twine grâce à des identifiants CSS.

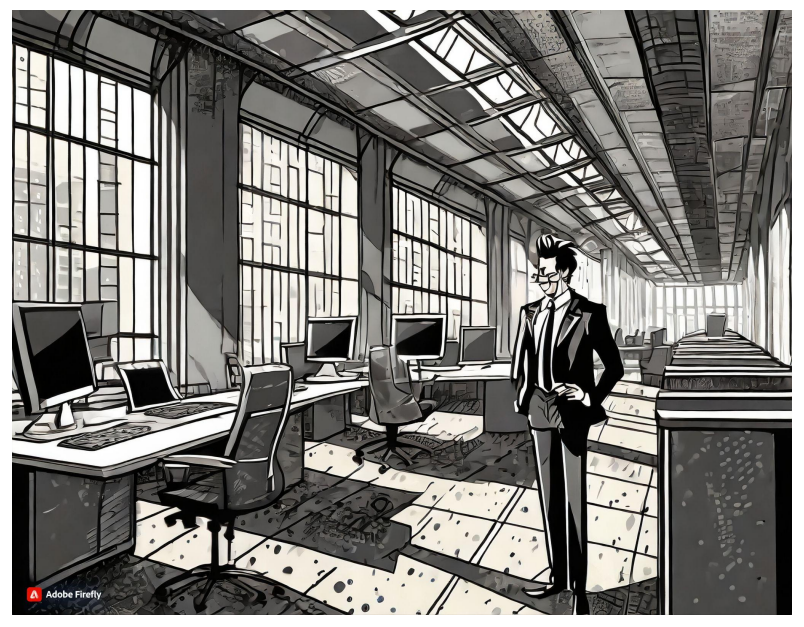

*Image issue du parcours de l'expert en conformité réglementaire*

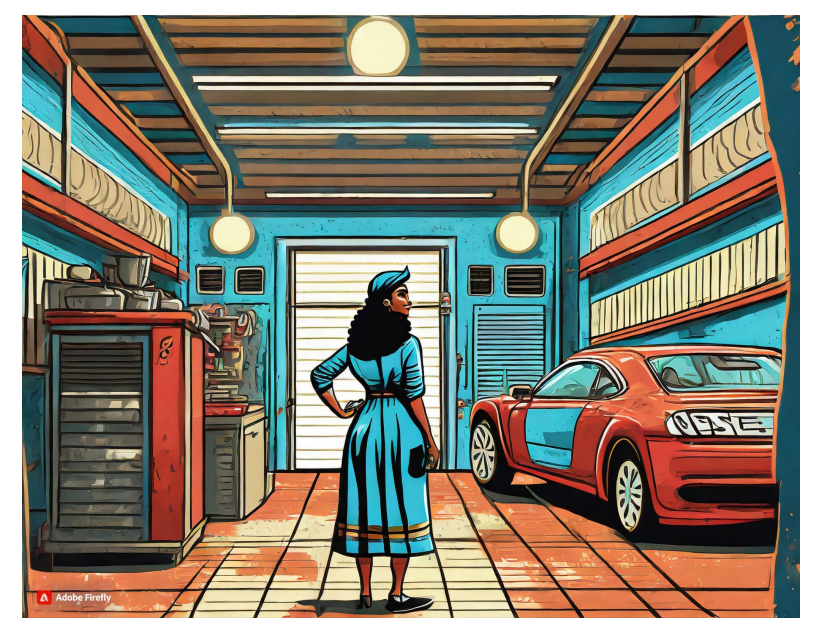

*Image issue du parcours du garagiste*

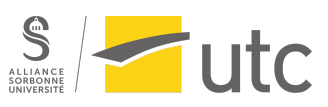

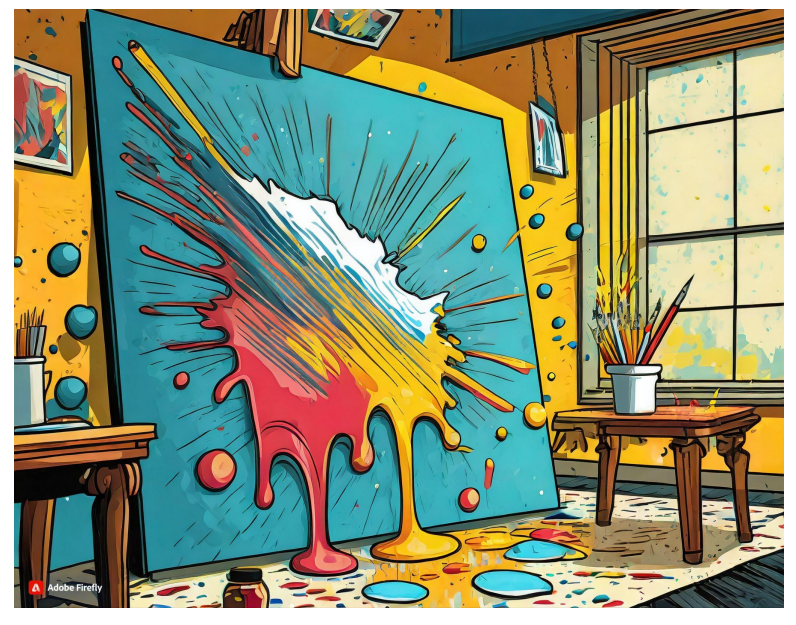

*Image issue du parcours du professeur de peinture*

## <span id="page-7-0"></span>Vidéos

De la vidéo est présente à deux moments du scénario du garagiste : un clip vidéo est lancé automatiquement pour un des choix ; quand le.a joueur.euse choisit de regarder dans le miroir, il/elle se retrouve avec son propre retour caméra à l'écran (utilisation de JavaScript).

## <span id="page-7-1"></span>Séparations

Nous avons décidé d'utiliser Twine afin que le plus grand nombre de personnes dans le groupe puisse directement implémenter le projet. Notre projet reposant sur les séparations et fusions de l'écran, c'est le premier problème que nous avons essayé de résoudre. Grâce à du CSS, nous avons d'abord créé des classes nous permettant d'afficher des barres de divisions sur l'écran. Puis, nous avons défini des classes nous permettant d'écrire dans chacune des divisions. Chaque division contient ce qui correspond à un passage Twine, et au sein de chaque écran, on a donc une division avec le passage principal qui correspond au choix qui vient d'être effectué, et des divisions avec des passages secondaires. Ainsi, les passages ont toujours une structure ressemblant à (exemple pour 3 divisions) :

<div class="delimitation-verticale-barre"></div> <div class="delimitation-horizontale-droite-barre"></div>

<div class="delimitation-verticale-gauche"> Texte du passage principal. </div>

<div class="delimitation-verticale-droite-horizontale-haut"> Texte d'un passage secondaire.

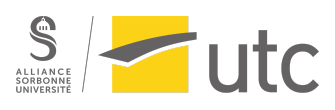

</div>

<div class="delimitation-verticale-droite-horizontale-bas"> Texte d'un passage secondaire.

</div>

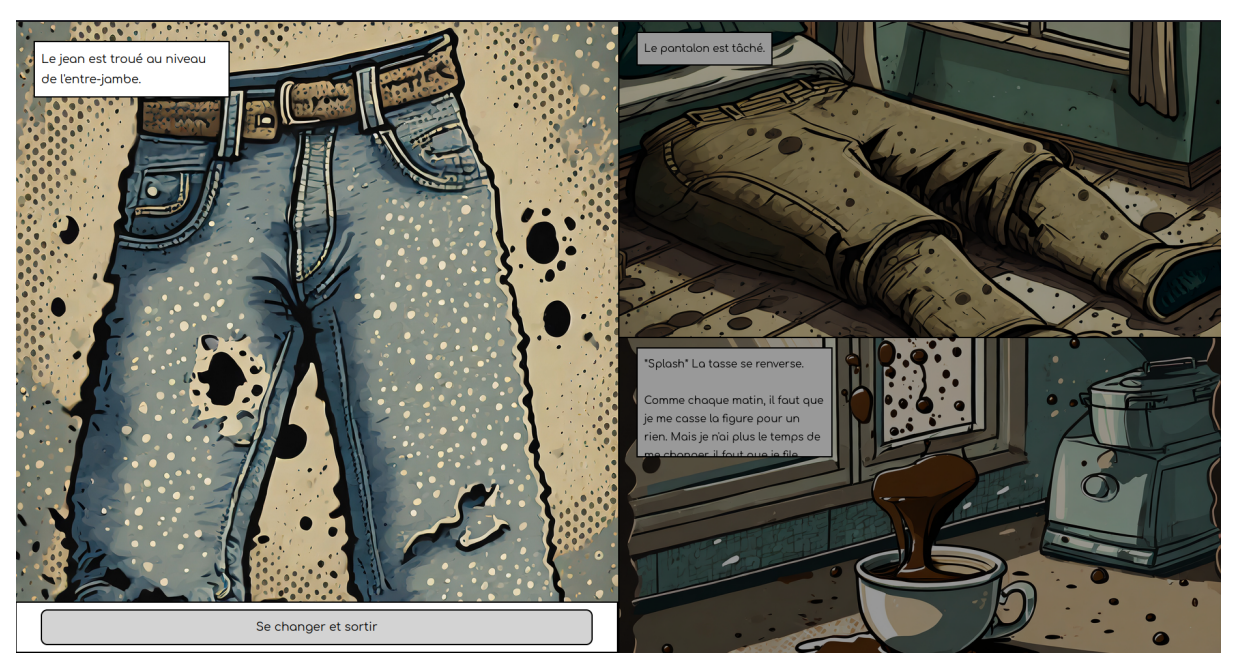

*Rendu du code avec 3 divisions*

Nous avons créé des classes pour avoir jusqu'à 8 divisions au sein d'un même écran (ce qui était suffisant pour notre scénario, et au-delà, les divisions auraient été trop petites).

Jusqu'à la séparation en 3 parcours, on peut voir tous les choix en même temps grâce aux divisions d'écran. Dans les parcours, on arrête de voir les autres parcours juste après que le personnage ait pris connaissance du lieu où il doit se rendre et de son métier. À partir de là, on ne voit plus que les choix de son propre parcours.

## <span id="page-8-0"></span>Affichages

Dans le cas général, les passages comprennent au minimum un encadré de texte, une image de fond, ainsi que des boutons permettant au joueur ou à la joueuse de passer au passage suivant. L'encadré varie en fonction de la nature du texte ; s'il s'agit d'un récit, l'encadré sera blanc, tandis que pour un dialogue, il sera jaune avec des bords arrondis. Pour ce faire, nous utilisons une approche similaire aux divisions, créant deux classes distinctes, chacune correspondant à une mise en forme. À l'intérieur de chaque encadré, le texte s'affiche progressivement pour donner l'effet d'être tapé, mais peut également être affiché en une fois en appuyant sur la touche "Entrée".

En ce qui concerne les images de fond, nous avons dû réfléchir à leur formatage en raison des limitations imposées par Adobe Firefly, qui les génère uniquement dans des formats prédéfinis, alors que les formats d'écran varient considérablement en raison des divisions. Nous utilisons la

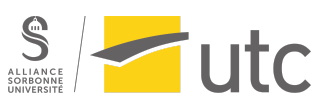

fonction "cover" pour permettre à Twine d'ajuster automatiquement l'image de manière à couvrir l'espace sans la déformer. Cependant, cela entraîne un léger rognage de certaines images.

Les boutons apparaissent en bas de l'écran sur un fond blanc après un clic du joueur ou de la joueuse (grâce à du JavaScript).

Étant donné le nombre important d'écrans auxquels on peut aboutir, il est nécessaire de différencier l'écran actif des autres. Pour ce faire, nous avons choisi d'assombrir les images et de rendre le texte illisible à moins que le joueur ou la joueuse ne le survole avec la souris. Ainsi, il ou elle peut choisir quels écrans explorer plus attentivement.

Certains passages présentent des spécificités, notamment la page d'accueil et le questionnaire (dans le style d'un site web). En lançant le jeu, l'utilisateur ou l'utilisatrice arrive sur une page d'accueil où l'on retrouve les éléments principaux de notre histoire, à savoir la NAOP et Bob. Au fil de l'histoire, Bob pourra se glisser sur votre écran principal (grâce à des animations CSS) lorsqu'il voudra nous influencer afin de lui donner une dimension presque mystique.

## <span id="page-9-0"></span>Logo et Bob

Pour le logo, nous voulions à la fois faire figurer le titre de notre projet mais aussi le personnage guide de l'utilisateur.trice : Bob. La typographie permet de mettre en valeur la division -ou fusion- exploitée dans le concept de notre histoire interactive. Afin de ne pas surcharger le logo, nous avons opté pour une forme simple et non une représentation complète de notre guide Bob. Nous avons toutefois choisi de respecter ses couleurs et ses traits distinctifs, à savoir ses sourcils bleus et son regard exaspéré/espiègle. En effet, le personnage de Bob a été réalisé sous 5 expressions permettant son intervention lors de différents passages. Nous pouvons citer : Bob en fou rire, Bob exaspéré par la poisse et les choix de l'utilisateur.trice, Bob-je-sais-tout, Bob diablotin et Bob fier de son utilisateur.trice. Ses expressions caricaturales et son apparition à l'écran rythment et guident l'expérience de l'utilisateur.trice. Le logo et Bob ont été réalisés grâce au logiciel de dessin graphique Krita.

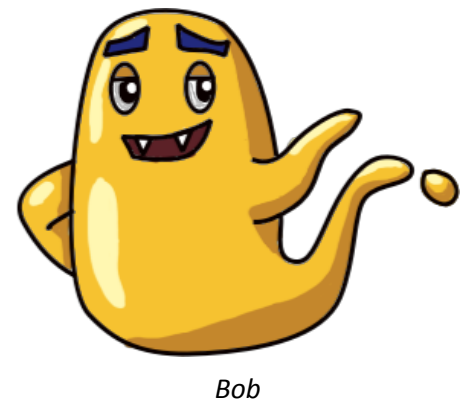

## <span id="page-9-1"></span>**Trailer**

En ce qui concerne la réalisation du trailer nous avons utilisé le logiciel IMovie, un logiciel accessible et assez facile à prendre en main avec de nombreuses possibilités. Pour créer le trailer de notre projet avec iMovie, nous avons commencé par importer les images générées par l'intelligence

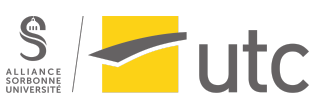

artificielle, Adobe Firefly, que nous avons utilisée pour notre projet. Il a fallu ensuite organiser ces images dans l'ordre souhaité sur la timeline. Nous avons ensuite ajouté la bande-son *Blockbuster 3,* une bande-son épique et entraînante. Il a donc fallu télécharger et importer le fichier audio compatible, puis sélectionner le passage souhaité. En ce qui concerne les images, nous avons ajusté leur durée pour correspondre à la musique, et ajouté des transitions fluides entre elles et en appliquant des filtres et quelques effets. Nous avons ajouté un peu de texte pour susciter de l'intérêt chez le spectateur et lui donner envie de prendre part à notre expérience interactive. Le but était de dévoiler quelques images pour susciter l'intérêt mais bien sûr de ne pas dévoiler l'intrigue de chacun des scénarios et des possibilités de choix pour que l'utilisateur ait tout à découvrir.

## <span id="page-10-0"></span>Formes et degré d'interactivité

Les formes et le degré d'interactivité de notre expérience sont diversifiés pour offrir une immersion engageante à l'utilisateur. À travers des choix narratifs, l'utilisateur peut façonner le déroulement de l'histoire, influençant ainsi les événements et les résultats. Des éléments interactifs, tels que des questionnaires, permettent une participation active, offrant une expérience plus personnalisée. De plus, l'introduction de scénarios divisés, où l'utilisateur peut agir sur une partie de l'écran tout en observant simultanément d'autres développements, intensifie l'engagement, et pousse l'utilisateur à se poser de nombreuses questions. Ces différentes formes d'interactivité visent à créer une expérience immersive et captivante. Certains passages ont été davantage travaillés afin de rendre l'histoire plus complète, avec notamment la possibilité de transformer un langage cryptique en texte lisible au passage de la souris.

## <span id="page-10-1"></span>Idées non réalisées

Son

Au départ, nous voulions intégrer du son à notre projet. Par manque de temps, nous n'avons pas pu le faire. Nous voulions notamment ajouter des sons venant d'autres parcours pour attiser la curiosité des utilisateur.ice.s (par exemple, un bruit de moteur sur un passage de l'expert en comptabilité réglementaire). Le son devait aussi être un élément montrant la diversité des choix et donc le chaos des univers parallèles représentés. Cette idée n'aurait pas nécessairement abouti. En effet, il y avait déjà suffisamment de choses à l'écran, ajouter des éléments sonores en trop grandes quantités aurait juste créé un récit interactif envahissant, nous détournant alors du scénario.

#### Scénario du professeur de peinture

Bien que le scénario du professeur de peinture ait été rédigé, nous n'avons pas eu le temps de l'implémenter. Il comprenait notamment un monde où nous voulions intégrer la possibilité de faire une partie de Subway Surfer. Ce scénario n'a pas pu être reformulé et uniformisé de la même manière que les deux autres. Dans le rendu final, nous avons accès à ce parcours après un avertissement expliquant qu'il s'agit d'un premier jet, à lire aux risques et périls de l'utilisateur.ice (on a la possibilité de refaire le questionnaire pour changer de parcours).

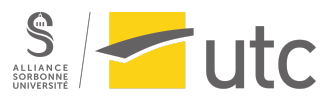

## Techniques spécifiques pour chaque univers

Nous avions eu l'idée de changer de technique pour chaque univers parallèle : par exemple, faire du stop-motion avec des origamis pour un monde papier, ou encore un mini film interactif. La charge de travail étant trop importante, nous avons abandonné l'idée. Mais nous aimions beaucoup cet aspect multimédia que cela apportait.

## Séparations avec des onglets

Quand nous avons réfléchi à la façon de diviser et fusionner les choix, nous voulions originellement utiliser des onglets s'ouvrant et se fermant seuls. Pour des raisons de facilités techniques, nous avons décidé de créer des classes CSS pour effectuer les séparations au sein d'un même onglet.

### Style spécifique à chaque univers

Dans un premier temps, nous avons exploré l'idée de créer des styles spécifiques pour chaque univers afin d'accentuer leur immersion. Par exemple, le style du monde pirate était initialement conçu pour évoquer une carte au trésor, tandis que dans un autre univers peuplé d'hommes bâtons, le texte aurait été remplacé par des lignes, avec des actions du joueur ou de la joueuse nécessaires pour l'afficher correctement. Cependant, nous avons finalement décidé d'abandonner cette approche au profit d'images de fond, chacune adoptant un style varié, afin d'obtenir le résultat escompté.

## Onglet avec le graphe des choix

Nous avions également réfléchi à avoir un onglet avec un graphe de choix qui se mettrait à jour avec notre avancée dans l'histoire (au début, simplement le nœud racine, puis à chaque choix, de nouveaux nœuds apparaissant). Nous avons rapidement écarté cette idée pour nous concentrer sur la division d'écran. Nous voulions privilégier la vision des choix alternatifs imagés, plutôt que la compréhension de l'étendu des possibilités via un arbre.

## Sauvegarde des parcours effectués

Nous voulions avoir un moyen de nous souvenir des choix déjà effectués dans les parties précédentes. Finalement, le fait de voir tous les choix à la fois a fait que cette option ne nous paraissait moins pertinente, et pour des raisons techniques, nous l'avons rapidement abandonnée.

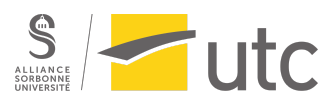

## <span id="page-12-0"></span>IV. Conclusion et retours personnels

#### Amandine

Je suis assez contente d'avoir pu concrétiser cette idée de représentation des mondes possibles via un scénario un peu insolite et tiré par les cheveux. Je souhaitais réaliser en si28 un projet drôle tout en testant de nouveaux logiciels et me remettre au HTML/CSS, langage où je n'avais que quelques maigres connaissances datant de plusieurs années. Au cours du projet, j'ai beaucoup participé à l'écriture et la relecture, la réécriture du scénario. Je pense néanmoins avoir passé trop de temps dessus, j'aurais souhaité explorer d'autres aspects du projet comme les graphismes. Mais notre scénario de départ étant, je pense, trop ambitieux, je suis beaucoup resté sur cette même tâche. De plus, l'utilisation de Twine, sur un groupe à 5, et sur ce type de projet avec autant de passages, a été laborieuse, le suivi des versions a dans l'ensemble été assuré correctement, mais il est arrivé que cela soit compliqué. Dans l'ensemble je suis très satisfaite du résultat final, nous avons pu développer un récit très dense avec cette idée de division d'écran assez innovante dans le domaine des récits interactifs.

### Émilie

Ce projet à été pour moi très intéressant et plaisant à réaliser. Bien que le travail de scénarisation ait été complexe, notamment pour s'accorder sur une trame et un fil conducteur, nous avons pu laisser libre court à notre imagination. En effet, nous avons pu penser une histoire interactive loufoque tout en respectant l'idée initiale de Laura à savoir la représentation des possibilités et choix multiples. J'ai participé à la scénarisation (expert) et la réalisation / prompting des images. Ce fut un travail fastidieux mais très gratifiant, les images donnent vie au projet et permettent un rendu visuel attirant pour l'utilisateur. J'ai aussi designé le personnage de Bob avec l'aide d'Amandine, puis ai réalisé le logo de notre projet. Étant grande amatrice de dessin et graphisme, j'ai réellement pris plaisir à travailler sur ces tâches. Globalement, je suis fière de notre projet, nous avons tous participé et mis en commun nos points forts pour monter une histoire interactive au scénario complexe. Nous avons été trop ambitieux au début, ce qui conduit à un projet moins abouti que voulu du fait de la charge de travail nécessaire à la réalisation de trois scénarios différents. Notre projet reste toutefois très satisfaisant à mon goût, à la fois drôle, immersif, simple à comprendre, techniquement complexe tout en ayant une forme de morale. Si le temps nous l'avait permis, nous aurions sans aucun doute poursuivi l'élaboration de ce projet.

#### Laura

Je suis très contente que notre projet final soit resté aussi proche de mon idée de départ. J'ai beaucoup aimé travailler sur Twine, et ça a été l'occasion de réactiver mes connaissances en HTML/CSS et d'apprendre un peu de JavaScript. J'ai aussi pu participer à l'écriture du scénario (en particulier pour le parcours du garagiste) dans lequel j'ai adoré ajouter des petites surprises. Il reste encore pas mal de choses que j'aimerais tester/ajouter sur ce projet (notamment tout ce qui est dans la partie "Envies non réalisées"), je vais donc profiter de mon temps libre pour expérimenter encore un peu. Nous avions émis beaucoup d'idées et propositions pour ce projet et avons parfois eu du mal à nous coordonner (un grand défaut de Twine pour moi restera l'impossibilité de travailler à plusieurs en même temps), et je regrette qu'on n'ait pas eu le temps d'implémenter les 3 parcours, mais je

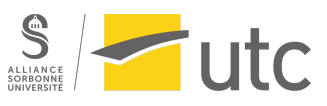

trouve que nous avons réussi à réaliser les points les plus essentiels et à atteindre un résultat dont on peut être très satisfaits.

#### Wassel

Je suis content d'avoir pu réaliser ce projet, la thématique d'explorer l'importance de nos choix m'intéressait beaucoup et la dimension fantaisiste qui s'y est très vite rajoutée a permis à tout le groupe d'explorer sa créativité. J'ai principalement travaillé sur la mise en forme du projet,ce qui m'a aussi permis d'acquérir des compétences techniques n'ayant aucune compétence en HTML, CSS et Javascript au préalable. Malgré les restrictions liées à Twine, principalement l'impossibilité de travailler sur un même projet simultanément, ce qui rendait la coordination difficile par moment, je suis content du résultat obtenu qui répond à la problématique que nous nous étions posée.

#### Yasmine

La réalisation de ce projet a été très enrichissante pour moi. J'y ai notamment appris beaucoup sur le plan technique grâce à la division des écrans par exemple. Je n'avais pas de connaissances en code, que ce soit en HTML, CSS ou Java Script. Je l'ai vu comme un challenge et moyen d'acquérir de nouvelles connaissances à travers un projet concret. En tant qu'IM, ce projet m'a donné envie d'acquérir plus de connaissances en informatique en général car j'ai maintenant un meilleur aperçu de l'étendue des outils existant et des réalisations possibles. J'ai aussi pris beaucoup de plaisir lors de la réalisation du trailer et les différentes initiations que nous avons eu sur d'autres logiciels m'ont beaucoup aidées. Notre projet était ambitieux et je suis très contente du résultat obtenu.

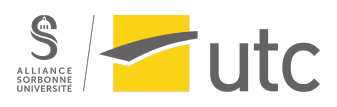

## <span id="page-14-0"></span>Annexe - scénarios-métiers détaillés

#### Garagiste

Nous nous réveillons en tant que garagiste. Le premier choix à faire est de choisir entre un bleu de travail et une chemise. En choisissant une chemise, on se retrouve dans une branche où on arrive à l'heure au garage, et si en arrivant, on décide de laisser notre collègue faire notre travail à notre place, celle-ci s'énerve et nous laisse nous débrouiller seul.e : une clé à molette nous tombe sur la tête pendant une réparation et nous mourrons. Si on fait notre travail, on salit notre chemise (mais restons en vie).

Dans le cas où on aurait choisi le bleu de travail, on doit choisir entre prendre nos outils ou une console de jeu. Peu importe le choix, sur le chemin, nous rencontrons une personne en panne que nous pouvons choisir d'aider, d'ignorer ou à qui on peut parler pour lui conseiller notre garage. Si on choisit de l'aider, le choix entre les outils et la console est important puisque sans outil, nous ne pouvons rien faire.

Arrivé.e au garage, les choix se rejoignent et on se retrouve face à un client demandant un devis. On peut décider de l'arnaquer ou non.

Dans le cas où on ne l'arnaque pas, on se retrouve à lire de la documentation qui ne nous donne même pas la réponse voulue.

Si on l'arnaque, Bob nous envoie dans un monde parallèle pour la première fois : on atterrit à Paris, devant quelqu'un nous proposant de jouer au Bonneteau. On peut jouer ou crier à l'arnaque, et les conséquences de notre choix se réalisent également au garage : une partie de Bonneteau gagnée nous permet d'arnaquer le client sans qu'il s'en rende compte ; un échec se solde par le client énervé.

Après ça, on peut décider de continuer à travailler sur des dossiers, ou remettre à neuf une voiture.

En remettant à neuf la voiture, Bob prend le contrôle : on se retrouve à courir vers une voiture dans un champ, ou face à Dora l'exploratrice qui nous demande de choisir la couleur de la voiture jusqu'à ce qu'on choisisse rose (si on est assez persévérant, on peut arriver sur un glitch qui nous renvoie au début de la journée après des réprimandes).

Les choix se rejoignent pour arriver juste avant le déjeuner, moment où le téléphone sonne. Soit, nous décrochons et perdons notre pause déjeuner à cause d'un client trop bavard, soit nous partons déjeuner. De retour au garage, si nous avons choisi d'emmener notre console de jeu, nous pouvons jouer à Mario Kart (et Bob nous envoie dans un monde dans lequel nous conduisons réellement la voiture), sinon nous sommes obligés d'en apprendre plus sur les pneus.

Le choix Mario Kart nous emmène directement à la fin de notre journée, mais celui avec les pneus nous amène à un groupe de jeunes souhaitant utiliser le garage pour remettre à neuf leur voiture. Si nous réparons la voiture pour eux, ils profitent de notre inattention pour voler les recettes du jour. Si nous les laissons utiliser le garage, Bob nous emmène dans une scène de Grease (Grease Lightning). Si nous refusons de les aider, nous arrivons directement à la fin de la journée.

Après une discussion avec notre patronne sur notre travail de la journée, nous avons un dernier choix sur le chemin du retour : s'amuser un peu et déraper ou conduire en respectant le Code de la route. Le premier choix nous mène à la mort.

Nous rejoignons ensuite la fin commune.

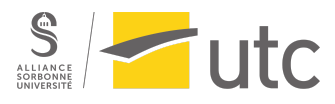

### Expert en conformité réglementaire

Nous nous réveillons en tant qu'expert en conformité. Le premier choix consiste à choisir son trajet pour se rendre à son nouveau travail : à vélo ou à pied. Dans les deux cas, le personnage finit par abîmer ses vêtements.

Arrivé à son travail, le personnage doit trouver le bon service, pour cela il peut demander de l'aide à la réception, ou bien chercher directement en prenant l'escalier.

Après plusieurs choix où il se perd dans le labyrinthe du bâtiment, il rencontre son nouveau patron. Il a alors le choix d'aller aux WC, d'aller rencontrer ses collègues ou bien de se mettre directement au travail.

Dans le cas où l'on choisit d'aller au WC, on peut tomber sur des cabines avec des épaisseurs de PQ différentes. En fonction de notre choix, notre compteur de poisse augmente ou non. Dans le cas où l'on va rencontrer ses collègues, on peut aller voir un groupe qui boit du sirop, ce qui mène à une fin précipitée, ou bien à un groupe près de l'imprimante. Il y a un bourrage papier, et on peut décider de proposer son aide ou de s'imposer pour réparer la machine. Si on s'impose, on se retrouve propulsé dans un monde alternatif fait de papier. On peut alors explorer ou bien fumer une cigarette pour se détendre. Malheureusement fumer tue, surtout quand on est en papier. Dans le cas où on est parti explorer plusieurs choix nous mènent à retourner dans notre monde réel.

L'ensemble des passages se rassemblent alors pour un retour au bureau. Il s'agit de se mettre au travail ! Le personnage a alors le choix de signer un document qu'il n'a pas écrit à son nom, pour gagner tous les mérites. S'il fait ce choix, il se retrouve propulsé dans un monde de pirates, ou le chef souhaite faire un ShiFuMi avec lui. En fonction de ses choix, il peut mourir à cause des crocodiles ou du chef pirate, ou bien s'en sortir et rentrer dans le monde réel.

On retourne alors dans la banque, et on se met enfin au travail. Ici il s'agit de remplir des grilles de conformité, des tableurs et des tableurs à l'infini…Mais enfin il est l'heure d'aller manger. Nous avons alors le choix entre plusieurs repas. Après ce repas mouvementé à cause de Bob qui nous joue encore des tours, le personnage a très envie de faire une sieste, ou pire de rentrer. Mais non, il s'agit de se remettre au travail. Des boucles de choix s'enchaînent, le personnage perd sa faculté à faire des choix, quelque soit ce qu'il décide de faire, tout mène toujours à la même chose.

Quand enfin il est temps de rentrer, le patron décide de vous demander un dernier service. En fonction de votre compteur de poisse, vous vous retrouvez propulsé dans un monde en binaire, pour en sortir, il faut comprendre ce que veulent dire tous ces choix en binaire, encore un coup de Bob.

Une fois sorti de ce monde parallèle, c'est la fin de la journée et nous rejoignons la fin commune.

## Professeur de peinture

Nous nous réveillons en tant que professeur de peinture pour un lycée. Le premier choix du personnage est de préparer son cours avant l'arrivée des élèves ou bien d'aller prendre un café dans la salle des profs.

Dans le cas où l'on décide de préparer le cours, après seulement quelques coups de pinceaux, le personnage se renverse le pot de peinture sur lui. Il a alors le choix d'aller aux WC se nettoyer ou non. S'il va aux WC, il peut se rincer, ou bien passer aux toilettes d'abord. S'il se rince

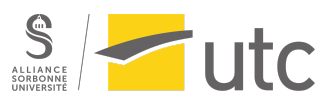

d'abord, il glisse malheureusement sur le sol et c'est la fin de la journée. Sinon il retourne dans sa classe tranquillement.

Dans le cas où l'on décide d'aller prendre un café, on peut aller se présenter aux collègues ou bien ne pas dire bonjour. Ce choix influe sur notre compteur de poisse.

De retour en classe, le cours commence, si notre poisse est élevée, on se retrouve propulsé dans un univers parallèle en dessin bâton. Nous devons alors nous en échapper, mais attention certaines zones du dessins ne sont pas achevées et l'on risque de tomber et de mourir ! Si notre compteur de poisse est faible, le cours débute normalement, nous pouvons alors soit corriger des copies, soit peindre.

Dans le cas où l'on corrige des copies, plusieurs dessins nous sont présentés, et nous devons attribuer une note, si notre moyenne est trop basse ou trop élevée à la fin, notre compteur de poisse augmente. Si nous décidons de peindre, une peinture dans le coin de la pièce attire notre attention, il s'agit d'un superbe tableau. Le personnage décide alors de signer le tableau à son nom. Un élève nous voit et nous dénonce à la proviseure. Nous pouvons alors mentir, ou bien dire la vérité, si nous ne mentons pas, nous nous faisons virer et c'est la fin de la journée.

C'est la fin du cours, après un passage à la cantine, nous avons un peu de temps pour nous entraîner à sculpter. Mais le personnage semble vouloir faire une pause et faire la sieste. C'est sans compter Bob qui verrouille alors nos choix jusqu'à ce qu'on décide de continuer à sculpter la pierre. Si on continue à s'obstiner contre Bob, nous nous retrouvons avec un tout petit caillou…nous avons peut-être taillé un peu trop.

Le dernier cours de la journée va commencer. Un élève arrive très en retard, le personnage peut décider de gronder l'élève ou bien de ne rien dire. Si on décide de gronder l'élève, on se retrouve dans un nouvel univers parallèle, sur un ring de boxe. Nous pouvons alors attaquer ou se défendre. Si on décide d'attaquer, c'est le KO. Si on se défend, on change à nouveau d'univers pour se retrouver dans une cours de justice. Nous devons alors écrire une défense pour justifier notre innocence. Accusation : être un très mauvais professeur. Une textbox nous permet alors de remplir notre défense. Si certains mots-clés sont présents, notre défense est acceptée et notre compteur de poisse baisse.

C'est la fin de la journée, il est grand temps de rentrer. Nous pouvons suivre la fin commune et rentrer sagement chez nous, ou bien décider d'aller explorer un autre type d'art, et aller faire du street art. On se retrouve alors propulsé sur une page web pour jouer à Subway Surfer.